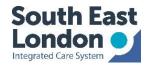

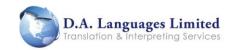

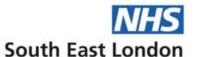

### On demand Video interpreting (for spoken languages)

This service allows you to have immediate access to an interpreter for spoken languages

You **do not** need to pre-book to use this service.

The on-demand service can be accessed on a mobile / tablet or via the web at; https://www.weyivideo.com/client/Login.aspx?Company=dalanguages

To connect to an interpreter, please follow this few simple steps:

## STEP 1

- Go to https://www.weyivideo.com/client/Login.aspx?Company=dalanguages
- Log in using the email and password\* you have been provided with by DA Languages. \*Please contact your primary care lead for log-in details if required (see below)
- Click 'Get Interpreter'
- Select which language you require
- STEP 2
- If you wish for your interpreter to be a specific gender, select this from 'Additional Options'
- Click 'Next'

#### STEP 3

 Once you are connected to your interpreter, you are able to connect to a 3rd party by clicking on the '+ Invite' button.

# STEP 4

• Fill in the **3<sup>rd</sup> party's details** and a text and/or an email will be sent to them containing a link to connect to your call.

# NOTE

• This 3<sup>rd</sup> party will need to have the app downloaded if on a mobile/tablet but if they do not already have it down loaded, the text/email they receive will direct them to their app store. If the 3<sup>rd</sup> party is using a pc/laptop, the link should be opened in Google Chrome.

#### **Additional Guidance**

| How to log in from a PC          | How to log in from an android   | How to make a 3 way call         |
|----------------------------------|---------------------------------|----------------------------------|
| ON DEMAND<br>VIDEO_ how to log i | ON DEMAND<br>VIDEO interpreting | ON DEMAND VIDEO_ Interpreting    |
| Primary Care<br>Contacts         | Lambeth                         | Janita.patel@selondonics.nhs.uk  |
|                                  | Lewisham                        | Yvonne.davies@selondonics.nhs.uk |
|                                  | Southwark                       | sarah.cofie@selondonics.nhs.uk   |